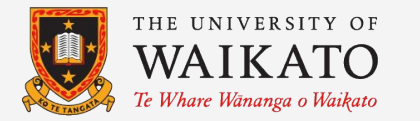

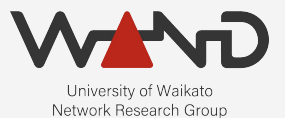

# openLI Configuring a VoIP Intercept OpenLI Training: Chapter Eleven

Shane Alcock University of Waikato New Zealand [shane.alcock@waikato.ac.nz](mailto:shane.alcock@waikato.ac.nz)

#### VoIP Intercepts

● An LEA may request interception of VoIP calls only ○ Equivalent to a phone tap, but for the digital age

- All other data communications are ignored
	- Interception of SIP, RTP, RTMP protocols only
	- May include any video streams as well
- **Session Initiation Protocol** 
	- Orchestrates and configures a VoIP call between two endpoints

- From SIP traffic, we can derive
	- The identity of the caller
	- The identity of the callee
	- The IP addresses of both participants
	- The UDP ports that will be used for the RTP and RTMP streams

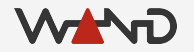

#### VoIP Identity

SIP Identity is expressed as <username>@<realm>

- **Username** 
	- May be a typical user string, e.g. john.smith
	- May also be a phone number, or a UID number, e.g. 021476611

- Realm
	- Typically your network domain, e.g. wand.net.nz
	- Could also be the SIP server IP, e.g. 192.168.100.27

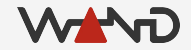

#### VoIP Calls

- Each call has a unique Call-ID
	- Assigned by the participating SIP software
	- This will correspond to a CIN value in your intercepts
		- Same call == same CIN for both IRIs and CCs

#### VoIP IRIs

- All SIP messages should be intercepted
	- Encoded as IRI records and mediated to the LEA over HI2
	- This includes indirect messages, such as REGISTER

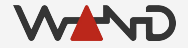

#### VoIP Intercept Example Scenario

● We operate the network "example.com"

 $\bullet$  We run a SIP server at 10.100.50.65:5060

● We have received a VoIP intercept warrant ○ User: 12345678910

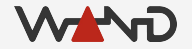

First, we need to tell OpenLI about our SIP server ○ Ideally, you would do this \*before\* you get a warrant!

● POST the SIP server details to the provisioner via REST API ○ http://<PROVIP>:<RESTAPIPORT>/sipserver

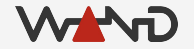

• The JSON object for a SIP server is very simple

```
"ipaddress": "10.100.50.65",
"port": "5060"
```
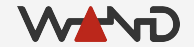

{

● Using curl to push the request to the provisioner

```
curl -X POST -H "Content-Type: application/json" 
  -d '{
         "ipaddress": "10.100.50.65",
        "port": "5060"
       }' 
   http://172.19.0.3:8080/sipserver
```
<html><body>OpenLI provisioner configuration was successfully updated.</body></html>

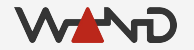

• In the collector logs, we should now see

openlicollector[12539]: OpenLI: collector has added 10.100.50.65-5060 to its SIP core server list.

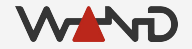

#### Removing the SIP Server

● Using curl to disable a SIP server ○ Note the hyphen in the server identifier!

curl -X DELETE http://172.19.0.3:8080/sipserver/10.100.50.65-5060

<html><body>OpenLI provisioner configuration was successfully updated.</body></html>

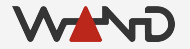

#### SIP Servers

- All traffic for that server  $+$  port is designated as SIP traffic
	- Applies to both TCP and UDP
	- SIP content is parsed to derive call identities, RTP streams, etc.

● Absolutely necessary for successful VoIP interception ○ Forgetting to configure SIP servers is a common error

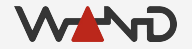

- Adding a VoIP intercept via REST
	- POST request
	- Content Type is a JSON object

#### http://<PROVIP>:<RESTAPIPORT>/voipintercept

• The JSON object for our upcoming intercept

```
"liid": "TESTVOIP001",
```
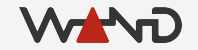

{

• The JSON object for our upcoming intercept

```
"liid": "TESTVOIP001",
"authcc": "NZ",
"delivcc": "NZ",
```
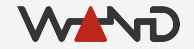

{

• The JSON object for our upcoming intercept

```
"liid": "TESTVOIP001",
"authcc": "NZ",
"delivcc": "NZ",
"mediator": 1,
```
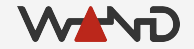

{

• The JSON object for our upcoming intercept

```
"liid": "TESTVOIP001",
"authcc": "NZ",
"delivcc": "NZ",
"mediator": 1,
"agencyid": "mocklea",
```
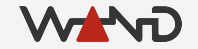

{

• The JSON object for our upcoming intercept

```
"liid": "TESTVOIP001",
"authcc": "NZ",
"delivcc": "NZ",
"mediator": 1,
"agencyid": "mocklea",
"starttime": 0,
"endtime": 0,
```
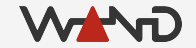

{

• The JSON object for our upcoming intercept

```
"liid": "TESTVOIP001",
"authcc": "NZ",
"delivcc": "NZ",
"mediator": 1,
"agencyid": "mocklea",
"starttime": 0,
"endtime": 0,
"siptargets": [
\mathbf{I}
```
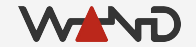

{

• The JSON object for our upcoming intercept

```
"liid": "TESTVOIP001",
"authcc": "NZ",
"delivcc": "NZ",
"mediator": 1,
"agencyid": "mocklea",
"starttime": 0,
"endtime": 0,
"siptargets": [
    { "username": "12345678910" }
\mathbf{I}
```
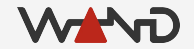

{

● Using curl to add the intercept on the provisioner

```
curl -X POST -H "Content-Type: application/json"
  -d '{
         "liid": "TESTVOIP001",
         "authcc": "NZ",
         "delivcc": "NZ",
         "mediator": 1,
         "agencyid": "mocklea",
         "starttime": 0,
         "endtime": 0,
         "siptargets": [
             { "username": "12345678910" }
         \mathbf{I}}'
   http://172.19.0.3:8080/voipintercept
```
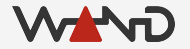

● In the collector logs, we will see success messages

openlicollector[12539]: OpenLI: adding new VOIP intercept TESTVOIP001 (start time 0, end time 0) openlicollector[12539]: OpenLI: collector received new SIP target 12345678910@\* for LIID TESTVOIP001.

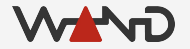

• There will also be helpful logs on the other components

openliprovisioner[2715]: OpenLI provisioner: added new VOIP intercept TESTVOIP001 via update socket.

openlimediator[12443]: OpenLI Mediator: received "Activated" HI1 Notification from provisioner for LIID TESTVOIP001 (target agency = mocklea)

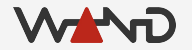

- Modify VoIP intercepts with PUT requests
	- Must include the LIID field in your JSON object
	- If modifying SIP targets, include **ALL** targets you want to keep
	- Other unchanged fields are optional

```
curl -X PUT -H "Content-Type: application/json"
  -d '{
         "liid": "TESTVOIP001",
         "siptargets": [
              { "username": "12345678910" },
              { "username": "jsmith", "realm": "example.com" }
         \mathbf{I}\frac{1}{2} http://172.19.0.3:8080/voipintercept
```
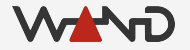

● Remove VoIP intercepts with DELETE

curl -X DELETE http://172.19.0.3:8080/voipintercept/TESTVOIP001

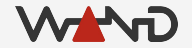

● Fetch VoIP intercepts with GET

curl -X GET http://172.19.0.3:8080/voipintercept/TESTVOIP001

curl -X GET http://172.19.0.3:8080/voipintercept

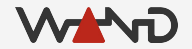

#### Next Time

- Let's intercept a VoIP call!
	- Validate the records that appear at our mock agency